## USB 数据处理软件使用说明

1.安装 解压缩后,运行 SETUP 文件,安装到默认文件夹。在桌面

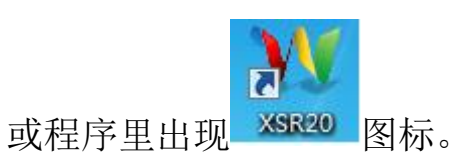

## 2.运行 双击图标启动软件, 见下图画面。

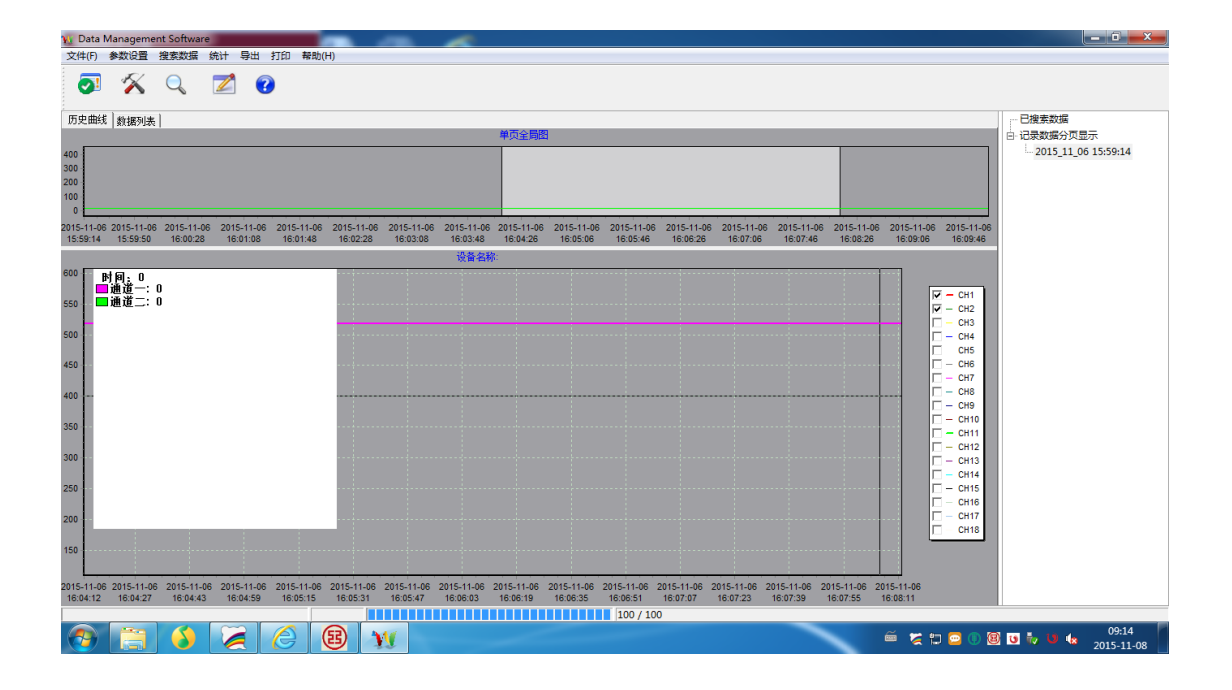

用"文件"下拉菜单打开 U 盘转存的数据。打开后,先双击上图右上 角搜索时间。

主画面上部区域:用鼠标左右拉动改变亮的区域,选择数据日期 主画面中间区域显示历史曲线或数据列表,显示曲线时,滑动鼠标中 间的轮,可上下移动画面区域。